**Специальное сообщение для процедуры начала/завершения сеанса работы**

- 1. В меню "OPENING/ENDING CEREMONY (процедура индикации начала/завершения работы)" выберите ON (ВКЛ) (стр. 22).
- 2. Нажмите и удерживайте нажатой кнопку TRIP. Нажмите и удерживайте нажатой кнопку INFO. Затем нажмите кнопку SETUP.

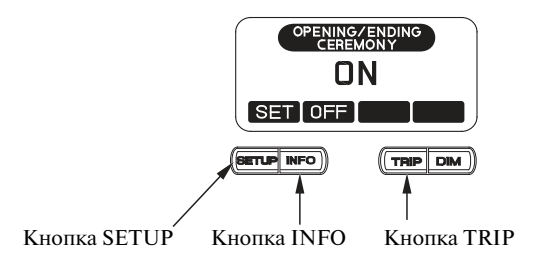

- 3. В средней строчке дисплея будет отображаться ''STANDARD'' (стандарт).
- 4. Воспользуйтесь кнопкой TRIP для выбора функции ''SPL''. В средней строчке дисплея будет отображаться ''SPECIAL!'' (специальное сообщение).

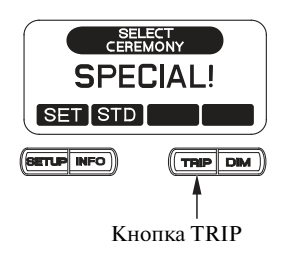

5. Нажмите кнопку SETUP для выбора функции ''SET''.

В средней строчке дисплея будет отображаться ''CHANGE OK?'' (изменить?).

6. Нажмите кнопку SETUP для выбора функции ''YES'' (да).

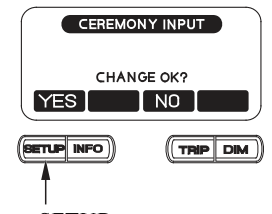

Кнопка SETUP